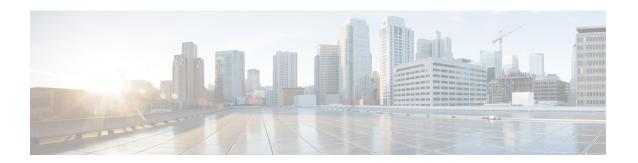

# **Lawful Intercept Commands**

This module describes the Cisco IOS XR software commands used to configure lawful intercept (LI).

For detailed information about keychain management concepts, configuration tasks, and examples, see the *Implementing Lawful Intercept inthe Cisco IOS XR Software the Configuration Module* .

- lawful-intercept disable, on page 2
- overlap-tap enable, on page 3

## lawful-intercept disable

To disable the Lawful Intercept (LI) feature, use the **lawful-intercept disable** command. To re-enable the LI feature, use the **no** form of this command.

## lawful-intercept disable no lawful-intercept disable

## **Syntax Description**

This command has no keywords or arguments.

#### **Command Default**

LI feature is enabled by default only if the LI package is installed.

#### **Command Modes**

Global configuration

#### **Command History**

| Release       | Modification                                                                                                    |
|---------------|----------------------------------------------------------------------------------------------------|
| Release 3.8.0 | This command is introduced.                                                                                                    |
| Release 4.3.2 | By default, Lawful Intercept (LI) is not a part of the Cisco IOS XR software. The LI package needs to be installed separately by activating the hfr-li-px.pie. So this command is available only after installing and activating the hfr-li-px.pie. |

#### **Usage Guidelines**

To use this command, you must be in a user group associated with a task group that includes appropriate task IDs. If the user group assignment is preventing you from using a command, contact your AAA administrator for assistance.

If you disable lawful intercept, all Mediation Devices and associated TAPs are deleted.

To enable this command, you must install and activate the .

#### Task ID

| Task<br>ID | Operations     |
|------------|----------------|
| li         | read,<br>write |

#### **Examples**

This example shows how to configure the lawful-intercept disable command:

RP/0/RP0/CPU0:router(config)# lawful-intercept disable

## overlap-tap enable

To configure traffic interception separately for two inter-communicating intercepted hosts, use the **overlap-tap enable** command in Global Configuration mode. To revert to the default configuration, use the **no** form of this command.

overlap-tap enable no overlap-tap enable

### **Syntax Description**

This command has no keywords or arguments.

#### **Command Default**

For two inter-communicating hosts where both the hosts are separately intercepted, only the ingress traffic on the ASR 9000 router related to one of the hosts is intercepted.

#### **Command Modes**

Global Configuration

#### **Command History**

| Release       | Modification                 |
|---------------|------------------------------|
| Release 5.3.2 | This command was introduced. |

#### **Usage Guidelines**

To use **overlap-tap enable** command, you must have lawful intercept configured by installing and activating **asr9k-li-px.pie**.

#### Task ID

| Task<br>ID | Operation |
|------------|-----------|
| li         | read      |

#### **Example**

The following example shows how to configure interception of both the ingress and egress traffic on the ASR 9000 router related to two inter-communicating hosts.

RP/0/RP0/CPU0:router# configure
RP/0/RP0/CPU0:router(config)# overlap-tap enable

overlap-tap enable